Ай Ти Ви групп

## ACFA Intellect

Руководство по настройке и работе с модулем интеграции i

# «Vista-501»

Версия 1.3

Москва 2014

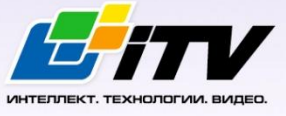

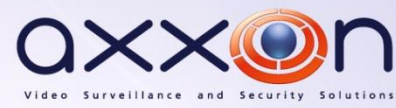

### <span id="page-1-0"></span>Содержание

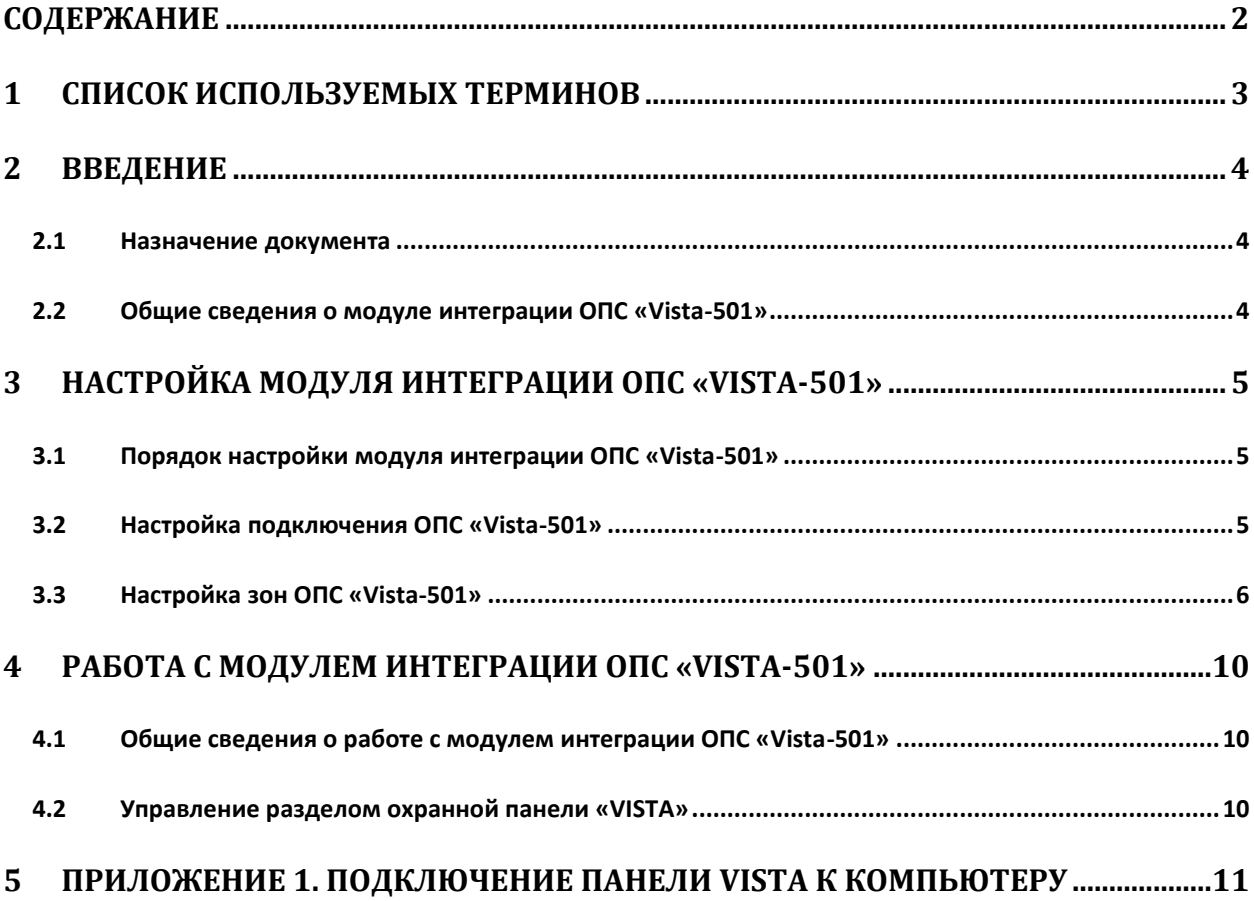

#### <span id="page-2-0"></span>**1 Список используемых терминов**

Сервер – компьютер с установленной конфигурацией **Сервер** программного комплекса *Интеллект.*

Охранная панель Vista – панель, позволяющая контролировать до 9 зон охраны, подключенных традиционным проводным способом (шлейфы охранной сигнализации), с возможностью расширения до 87 зон (состоящих из комбинаций проводных и/или беспроводных зон).

Охранно-пожарная сигнализация (ОПС) – программно-аппаратный комплекс, предназначенный для своевременного обнаружения возгорания и несанкционированного проникновения на охраняемый объект.

#### <span id="page-3-0"></span>**2 Введение**

#### <span id="page-3-1"></span>**2.1 Назначение документа**

Документ *Руководство по настройке и работе с модулем интеграции ОПС Vista-501* является справочно-информационным пособием и предназначен для операторов модуля *ОПС Vista-501*. Данный модуль работает в составе подсистемы охранно-пожарной сигнализации, реализованной на базе программного комплекса *ACFA Intellect*.

В данном Руководстве представлены следующие материалы:

- 1. общие сведения о модуле интеграции *ОПС Vista-501;*
- 2. настройка модуля интеграции *ОПС Vista-501*;
- 3. работа с модулем интеграции *ОПС Vista-501*.

#### <span id="page-3-2"></span>**2.2 Общие сведения о модуле интеграции ОПС «Vista-501»**

Модуль интеграции *ОПС Vista-501* работает в составе подсистемы *ОПС*, реализованной на базе программного комплекса *ACFA Intellect*, и предназначен для управления системой *ОПС Vista-501*.

*Примечание. Подробные сведения о системе ОПС Vista-501 приведены в официальной справочной документации (производитель Ademco).*

Перед настройкой модуля интеграции *ОПС Vista-501* необходимо выполнить следующие действия:

- 1. Установить необходимое оборудование на охраняемый объект.
- 2. Сконфигурировать оборудование *ОПС Vista-501* для работы*.*
- 3. Подключить оборудование *ОПС Vista-501* к Серверу (см. раздел *[ПРИЛОЖЕНИЕ 1.](#page-10-0)  [Подключение панели](#page-10-0) Vista к компьютеру*).

#### <span id="page-4-0"></span>**3 Настройка модуля интеграции ОПС «Vista-501»**

#### <span id="page-4-1"></span>**3.1 Порядок настройки модуля интеграции ОПС «Vista-501»**

Настройка модуля интеграции *ОПС Vista-501* в программном комплексе *ACFA Intellect* производится в следующей последовательности:

- 1. Настройка подключения *ОПС Vista-501*.
- 2. Настройка зон *Vista.*

#### <span id="page-4-2"></span>**3.2 Настройка подключения ОПС «Vista-501»**

В программном комплексе *ACFA Intellect* настройка подключения устройств *ОПС Vista-501* осуществляется на панели настроек объекта **Охранная панель "Vista"**. Данный объект создается на базе объекта **Компьютер** на вкладке **Оборудование** диалогового окна **Настройка системы** ([Рис.](#page-4-3)   $3.2 - 1$  $3.2 - 1$ ).

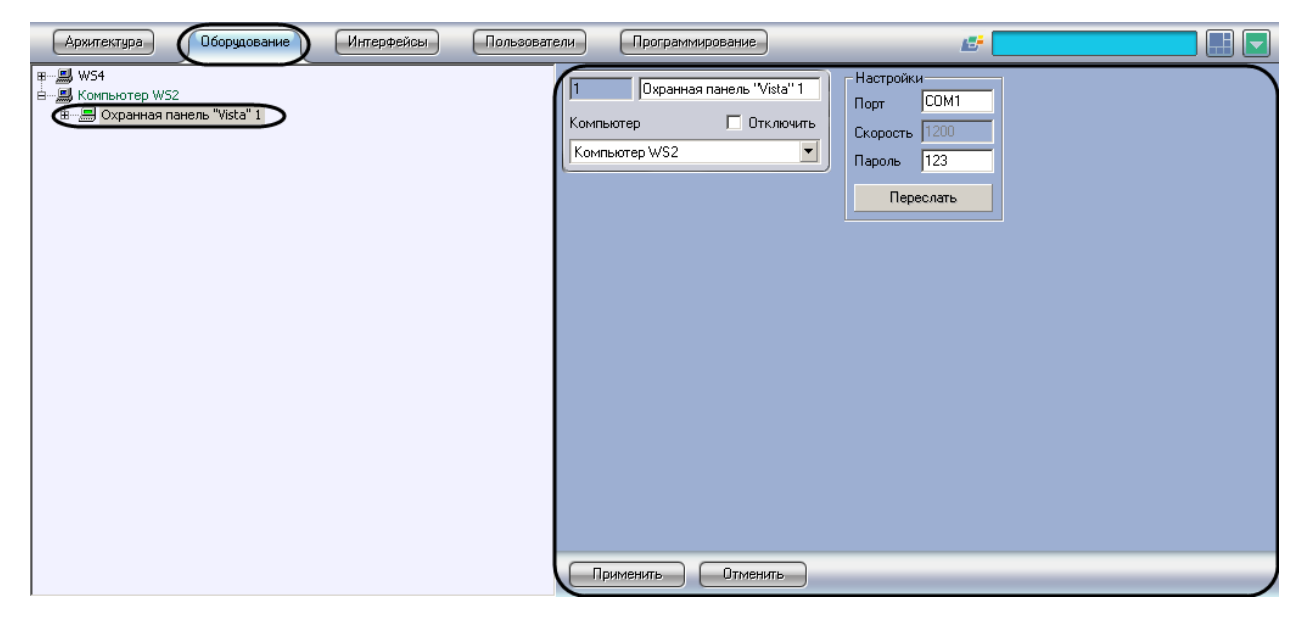

**Рис. 3.2—1. Объект Охранная панель "Vista"**

<span id="page-4-3"></span>Для настройки подключения устройств *ОПС Vista-501* необходимо:

1. Перейти на панель настроек объекта **Охранная панель "Vista"** ([Рис.](#page-5-1) 3.2—2).

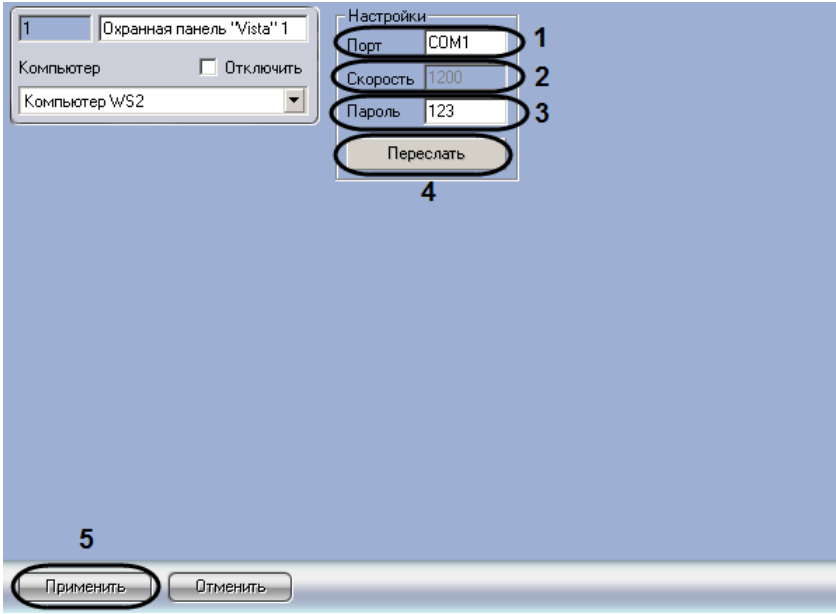

**Рис. 3.2—2. Настройка подключения ОПС Vista-501**

- <span id="page-5-1"></span>2. В поле **Порт** ввести название COM-порта подключения *ОПС Vista-501* (см[. Рис.](#page-5-1) 3.2—2, **1**).
- 3. В поле **Скорость** указано значение скорости передачи данных по COM-порту в Бит/с (см. [Рис.](#page-5-1) 3.2—2, **2**).
- 4. В поле **Пароль** ввести пароль на доступ к охранной панели (см[. Рис.](#page-5-1) 3.2—2, **3**).
- 5. Для передачи конфигурации в память охранной панели нажать на кнопку **Переславть** (см. [Рис.](#page-5-1) 3.2—2, **4**).
- 6. Нажать на кнопу **Применить** (см. [Рис.](#page-5-1) 3.2—2, **5**)**.**

Настройка подключения устройств *ОПС Vista-501* завершена.

#### <span id="page-5-0"></span>**3.3 Настройка зон ОПС «Vista-501»**

В программном комплексе *ACFA Intellect* настройка зон *ОПС Vista-501* осуществляется на панели настроек объекта **Зона "Vista"**. Данный объект создается на базе объекта **Раздел охранной панели "Vista"** на вкладке **Оборудование** диалогового окна **Настройка системы** ([Рис.](#page-5-2) 3.3—1).

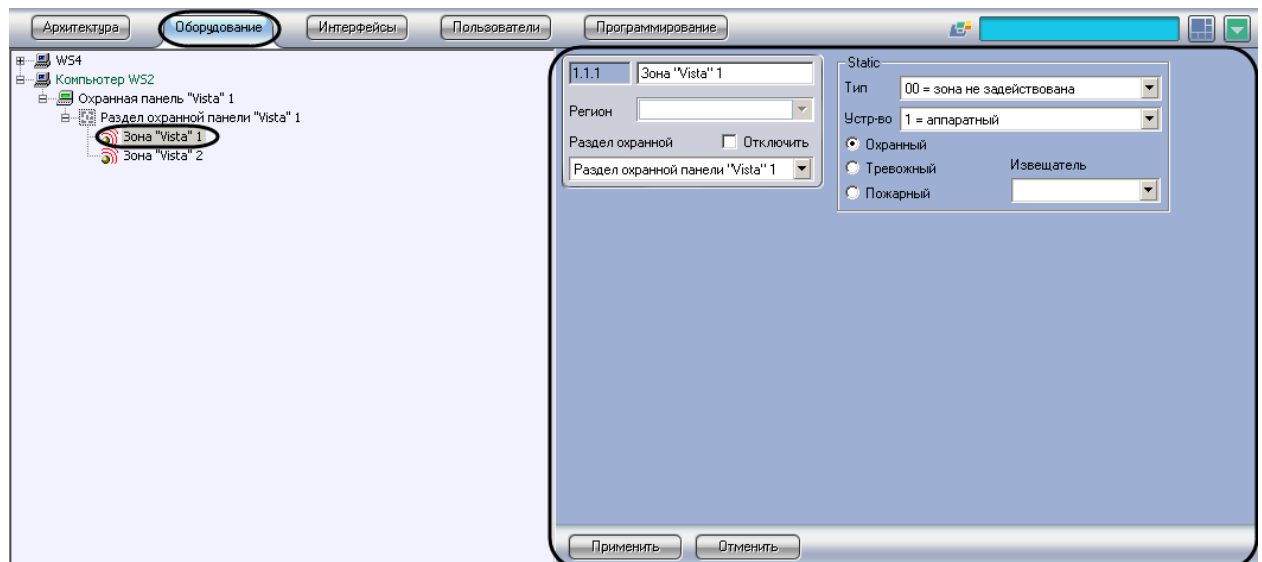

<span id="page-5-2"></span>**Рис. 3.3—1 Объект Зона "Vista"**

Для настройки зоны ОПС *Vista-501* необходимо выполнить следующие действия:

1. Перейти на панель настроек объекта **Зона "Vista"** ([Рис.](#page-6-0) 3.3—2).

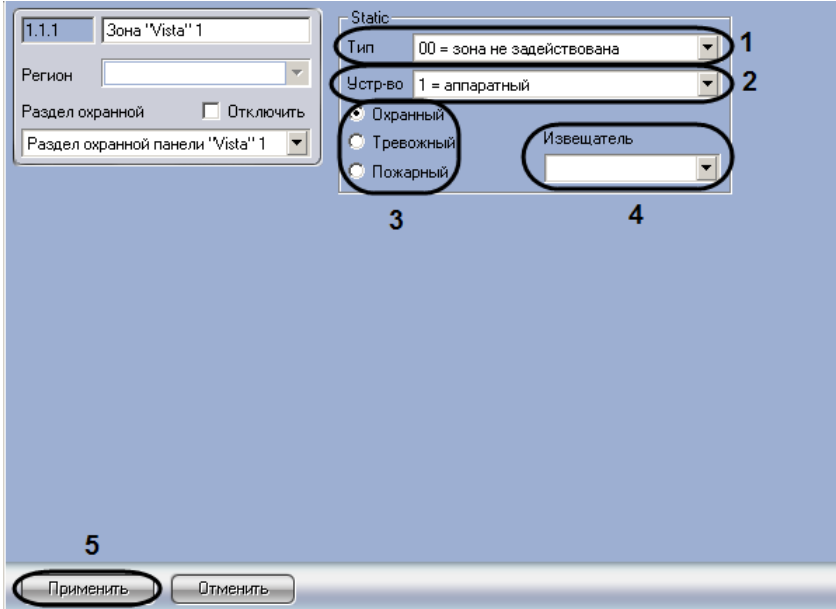

**Рис. 3.3—2 Настройка шлейфа ОПС Vista-501**

<span id="page-6-0"></span>2. Из раскрывающегося списка **Тип** выбрать тип зоны панели *Vista* (см. [Рис.](#page-6-0) 3.3—2, **1**). Описание типов зон представлено в таблице [\(Таб.](#page-6-1) 3.3—1).

<span id="page-6-1"></span>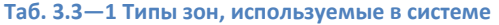

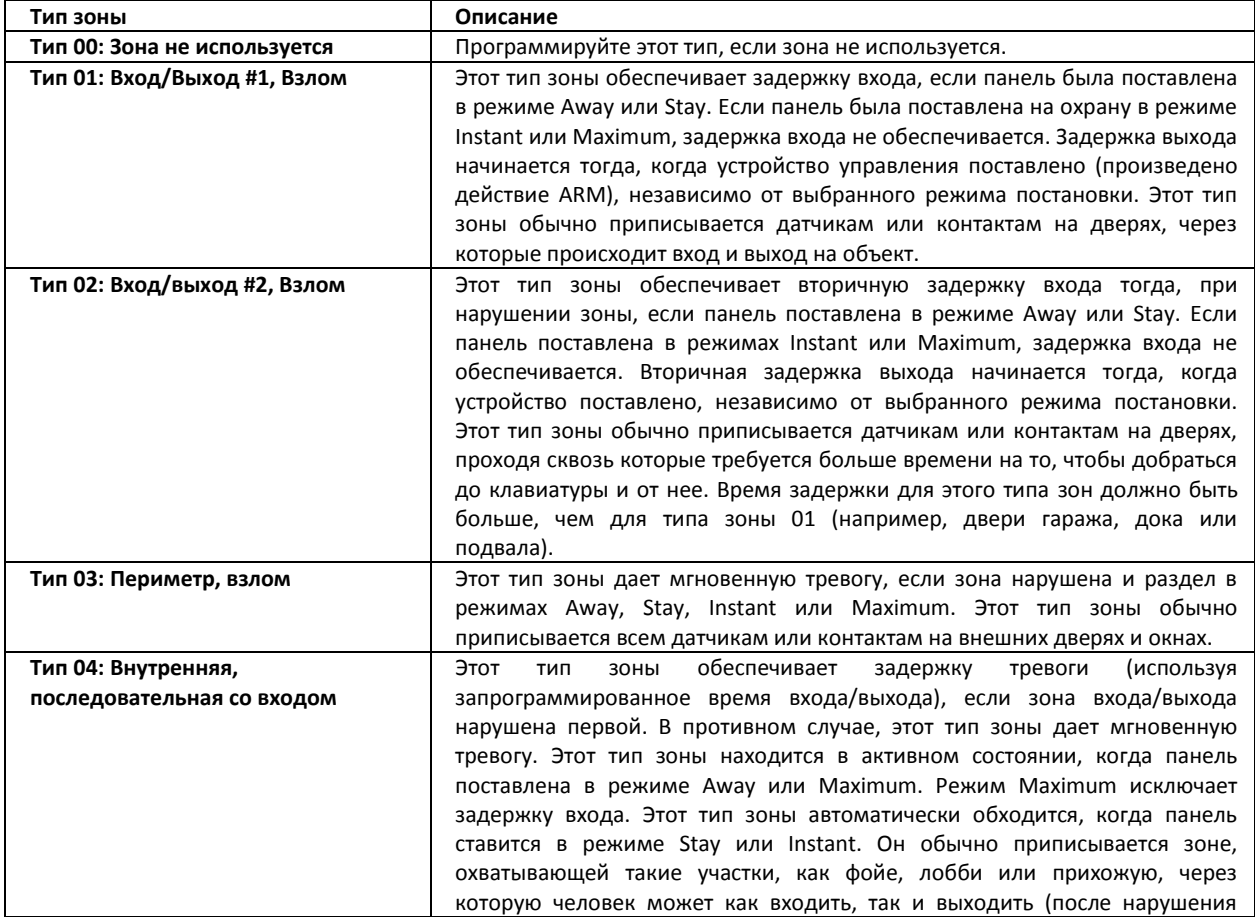

|                                     | зоны входа/выхода для того, чтобы добраться до клавиатуры и снять<br>систему). Так как этот тип зоны должен обеспечивать мгновенную тревогу,<br>если зона входа/выхода не нарушена первой, он будет защищать участок в<br>случае, если взломщик спрячется в помещении, прежде чем система будет<br>поставлена или доберется до помещения через незащищенные участки. |
|-------------------------------------|----------------------------------------------------------------------------------------------------|
| Тип 05: Неисправность               | Этот тип зоны при нарушении даст мгновенную тревогу при постановке в                                                                                                    |
| днем/тревога ночью                  | режиме Away, Stay, Instant или Maximum (ночью). В снятом состоянии                                                                                                    |
|                                     | (днем) система будет звуками клавиатуры оповещать о неисправности (и                                                                                                    |
|                                     | передавать сообщения с центральной станции, если нужно). Этот тип зоны                                                                                                    |
|                                     | обычно приписывается зоне, в которой находится дверь или окно,                                                                                                    |
|                                     | защищенные фольгой (как в магазине) или зоне, охватывающей                                                                                                    |
|                                     | "чувствительный" участок, такой как склад, аптечная кладовая и т.д. Этот                                                                                                    |
|                                     | тип зоны может также использоваться на датчике или контакте на участке,                                                                                                    |
|                                     | требующем немедленного уведомления о входе.                                                                                                    |
| Тип 06: 24-часовая тихая тревога    | Этот тип зоны посылает сообщение на центральную станцию, но не                                                                                                    |
|                                     | обеспечивает сообщения на дисплее или звукового оповещения. Этот тип                                                                                                    |
|                                     | зоны обычно приписывается зоне, имеющей аварийную (тревожную)                                                                                                    |
|                                     | кнопку.                                                                                                    |
| Тип 07: 24-часовая звуковая тревога | Этот тип зоны посылает сообщения на центральную станцию и                                                                                                    |
|                                     | обеспечивает звуковую тревогу с клавиатуры и звуковую внешнюю тревогу.                                                                                                    |
|                                     | Этот тип зоны обычно приписывается зоне, имеющей аварийную                                                                                                    |
|                                     | (тревожную) кнопку.                                                                                                    |
| Тип 08: 24-часовая вспомогательная  | Этот тип зоны посылает сообщение на центральную станцию и                                                                                                    |
| тревога                             | обеспечивает звуковую тревогу с клавиатуры. (не обеспечивается никакого                                                                                                    |
|                                     | сигнала сирены). Этот тип обычно приписывается зоне, содержащей                                                                                                    |
|                                     | кнопку, используемую в персональных чрезвычайных ситуациях, или зоне,                                                                                                    |
|                                     | содержащей<br>устройства мониторинга,<br>такие<br>как<br>датчики<br>воды,                                                                                                    |
|                                     | температуры и т.д.                                                                                                    |
| Тип 09: Пожарная, контролируемая    | Этот тип зоны обеспечивает пожарную тревогу при замыкании шлейфа и                                                                                                    |
| на целостность                      | сообщает о состоянии неисправности при размыкании шлейфа. Выход                                                                                                    |
|                                     | сирены будет подавать импульсы, когда этот тип зоны замкнут. Этот тип                                                                                                    |
|                                     | зоны всегда в активном состоянии и не может быть обойден. Этот тип                                                                                                    |
|                                     | приписывается любой проводной зоне, кроме зоны 9, и может<br>приписываться определенным зонам беспроводных систем.                                                                                                    |
| Тип 10: Внутренняя с задержкой      | тип<br>зоны<br>(используя<br>Этот<br>дает<br>задержку<br>на<br>вход<br>и<br>выход                                                                                                    |
|                                     | запрограммированное время входа/выхода) при постановке панели в                                                                                                    |
|                                     | режиме Away. Этот тип зоны также действует в режиме Maximum, но здесь                                                                                                    |
|                                     | не обеспечивается задержка входа (тревога возникает немедленно, как                                                                                                    |
|                                     | только зона нарушена). Эта зона обходится, если панель поставлена в                                                                                                    |
|                                     | режиме Stay или Instant. Задержка начинается тогда, когда оказываются                                                                                                    |
|                                     | нарушенными датчики в этой зоне, независимо от того, в первый ли раз                                                                                                    |
|                                     | была нарушена зона входа/выхода.                                                                                                    |
| Тип 20: Arm-Stay*                   | Это тип зоны специального назначения, используемый с беспроводными                                                                                                    |
|                                     | кнопочными или контактными устройствами постановки/снятия серии                                                                                                    |
|                                     | 5800, которые приводят к постановке системы в режим Stay при активации                                                                                                    |
|                                     | 30НЫ.                                                                                                    |
| Тип 21: Arm-Away*                   | Это тип зоны специального назначения, используемый с беспроводными                                                                                                    |
|                                     | кнопочными или контактными устройствами постановки/снятия серии                                                                                                    |
|                                     | 5800, которые приводит к постановке системы в режиме Away при                                                                                                    |
|                                     | активации зоны.                                                                                                    |
| Тип 22: Снятие*                     | Это тип зоны специального назначения, используемый с беспроводными                                                                                                    |
|                                     | кнопочными или контактными устройствами постановки/снятия серии                                                                                                    |
|                                     | 5800, которые приводят к снятию системы при активации зоны.<br>Этот тип зоны может использоваться в зоне, когда требуется задействовать                                                                                                    |
| Тип 23: Нет реакции на тревогу      | реле, но без сигнала тревоги (например, запуск привода электрозамка).                                                                                                    |
|                                     |                                                                                                    |

<sup>3.</sup> Из раскрывающегося списка **Устройство** выбрать устройство, используемое в качестве зоны (см. [Рис.](#page-6-0) 3.3—2, **2**).

- 4. Установить переключатель в положение, соответствующее типу подключенного датчика (см[. Рис.](#page-6-0) 3.3—2, **3**).
- 5. Из раскрывающегося списка **Извещатель** выбрать тип извещателя (см. [Рис.](#page-6-0) 3.3—2, **4**).

*Примечание. Данная настройка определяет тип значка, с помощью которого зона будет отображаться на интерактивной карте.*

#### 6. Нажать на кнопку **Применить** (см. [Рис.](#page-6-0) 3.3—2, **5**).

Настройка зона *ОПС Vista-501* завершена.

#### <span id="page-9-0"></span>**4 Работа с модулем интеграции ОПС «Vista-501»**

#### <span id="page-9-1"></span>**4.1 Общие сведения о работе с модулем интеграции ОПС «Vista-501»**

Для работы с модулем интеграции *ОПС Vista-501* используются следующие интерфейсные объекты:

1. **Карта**;

#### 2. **Протокол событий.**

Сведения по настройке интерфейсных объектов **Карта** и **Протокол событий** приведены в документе *ПК Интеллект. Руководство Администратора*.

Работа с данными интерфейсными объектами подробно описана в документе *ПК Интеллект. Руководство Оператора.*

#### <span id="page-9-2"></span>**4.2 Управление разделом охранной панели «VISTA»**

Управление разделом охранной панели *Vista* осуществляется в интерактивном окне **Карта** с использованием функционального меню объекта **Раздел охранной панели "Vista"** ([Рис.](#page-9-3) 4.2—1) (Таб. [4.2-1\)](#page-9-4).

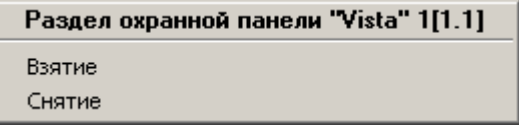

#### **Рис. 4.2—1. Управление разделом охранной панели Vista**

<span id="page-9-4"></span><span id="page-9-3"></span>**Таб. 4.2-1. Команды функционального меню объекта Раздел охранной панели "Vista"**

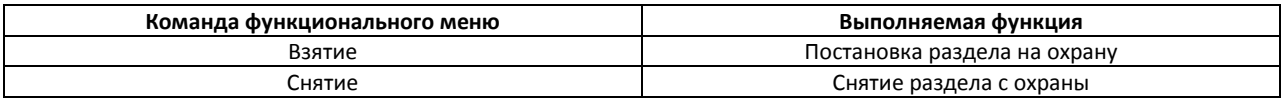

#### **5 ПРИЛОЖЕНИЕ 1. Подключение панели Vista к компьютеру**

<span id="page-10-0"></span>Подключение панели *Vista* к компьютеру проводится с использованием RS-232 (COM-порт). Стандартный интерфейсный кабель соединяет СОМ-порт компьютера и интерфейсный модуль *Vista* (Serial Interface Module 4100). Сам интерфейсный модуль нужно соединить с панелью Vista способом, указанным на схеме [\(Рис.](#page-10-1) 4.2—1).

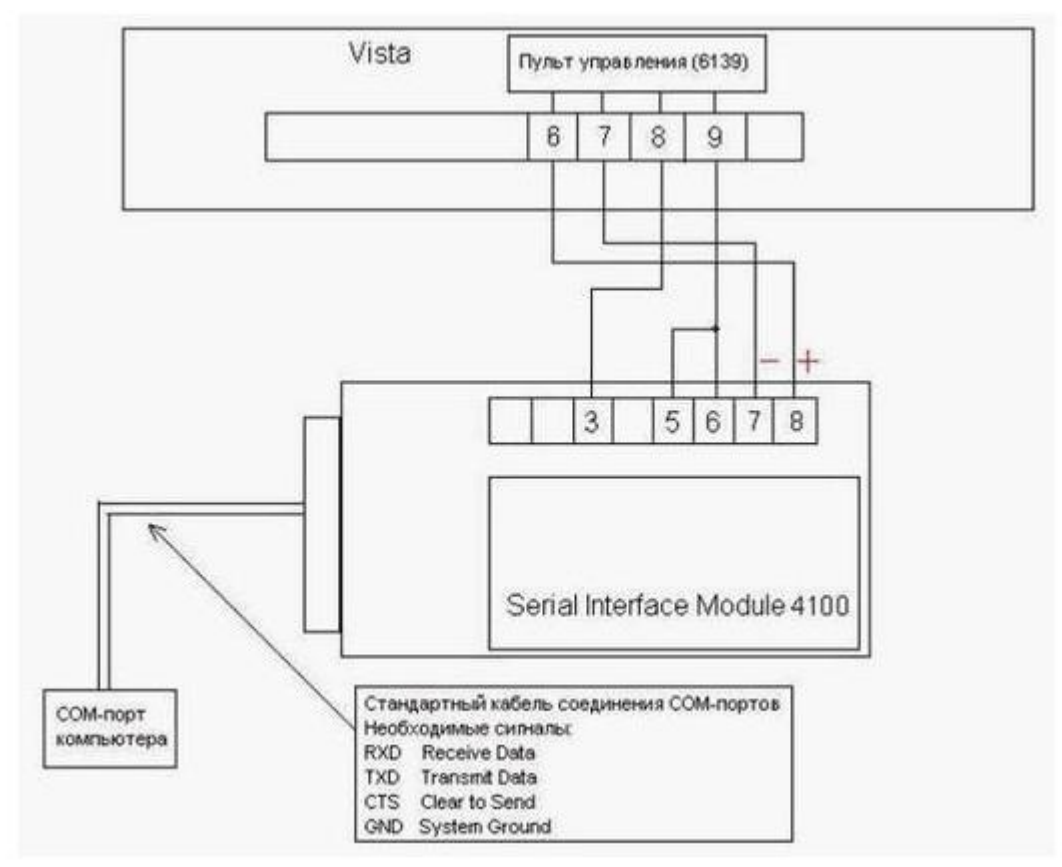

**Рис. 4.2—1 Схема соединения интерфейсного модуля Vista с панелью Vista**

<span id="page-10-1"></span>Возможные причины отсутствия связи (в чем могут быть причины не подключения панели *Vista* к ПК *ACFA Intellect*):

- 1. Проверить, чтобы соединения соответствовали схеме, и что на COM-порт компьютера приходит сигнал CTS.
- 2. В панели *Vista* не должно быть физических консолей с адресом "2". Их нужно перекинуть на другие адреса. В то же время в панели *Vista* должна быть прописана консоль с адресом "2" и привязана к какому-либо любому разделу (после аппаратного сброса панели *Vista*, она уже прописана по умолчанию).
- 3. Компьютер должен успевать отвечать панели *Vista* за очень короткое время. Кроме того, опыт показывает, что на некоторых материнских платах COM-порты сделаны не совсем корректно и неправильно работают с сигналом CTS. Из-за этого или соединения не происходит, или связь теряется в процессе работы.

При таких проблемах желательно проверить работу оборудования на компьютере с другой материнской платой. Схожие проблемы бывают, например, при подключённом релейном модуле. В этом случае можно сделать следующее:

1. Подключить релейный модуль и провести программирование панели *Vista*.

2. После этого, во время работы, просто отключить от шины тот сигнал релейного модуля, который отвечает за передачу.

Т.е. релейный модуль сигналы принимает и работает нормально, а сигнал для передачи во время работы ему не нужен. Он нужен только в момент программирования панели *Vista*. В итоге панель *Vista* заработает с релейным модулем без каких-либо проблем.

Хотя, на некоторых компьютерах релейный модуль работает даже без этих переделок.

В некоторых случаях, когда COM-порты компьютера работают быстро, можно использовать стандартный драйвер Windows для COM-порта, в этом случае ПК *ACFA Intellect* выводит сообщение «Connecting to COM1... Win driver OK». Но, в большинстве случаев под COM- порт нужно устанавливать драйвер для корректной работы. В этом случае будет выведено сообщение «Connecting to COM1... ITV driver OK».

Для загрузки драйвера для *Vista* необходимо найти на инсталляционном диске ПК *ACFA Intellect* директорию *Drivers*. В ней в папке *Vista\_SerialPort* находится новый драйвер для COM-порта. Для установки этого драйвера кликнуть правой клавишей мыши на файл *Serports.inf* и выбрать *Install* из выпавшего списка. Драйвер будет установлен.

Другой способ подключения охранной панели - через PCI плату расширения COM-портов, использующую микросхему NetMos NM9835 2S1P [\(Рис.](#page-11-0) 4.2—2).

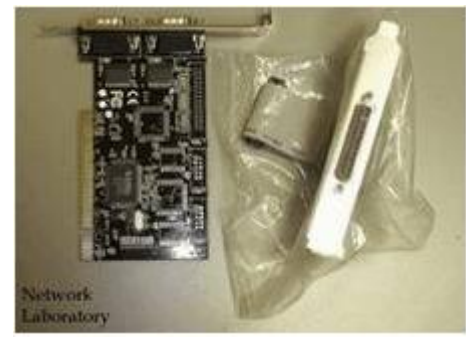

**Рис. 4.2—2 Плата расширения СОМ-портов**

<span id="page-11-0"></span>В случае использования этой платы необходимо удалить её стандартные драйвера NetMos, если они установлены, и установиьт для неё драйвер из директории *Drivers\Vista\_NM9835* из дистрибутива ПК *ACFA Intellect*. При этом плата уже не будет работать как стандартный COM порт, а будет работать только с охранной панелью *Vista*. В настройках объекта **Охранная панель "Vista"** при выборе COM-порта вместо COM1, COM2, COM3, и т.д. следует написать NM0, NM1, NM2, и т.д. В остальном подключение и кабель такие же, как и к стандартному COM-порту компьютера.